# How to answer "Tests & Quizzes" on TACT

### Click the "Begin Assessment".

#### **Begin Assessment**

"9/10 ニューロサイエンスコース Neuroscience Cource" for 2020特徴あるプログラム・プレミアムレクチャー(TOKUPURO・Premium Lecture)

This assessment is due Thursday, 2020-Sep-10 07:30 PM.

There is no time limit for this assessment.

You can submit this assessment 1 time(s).

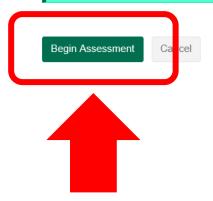

### Click "Next" after answering each question.

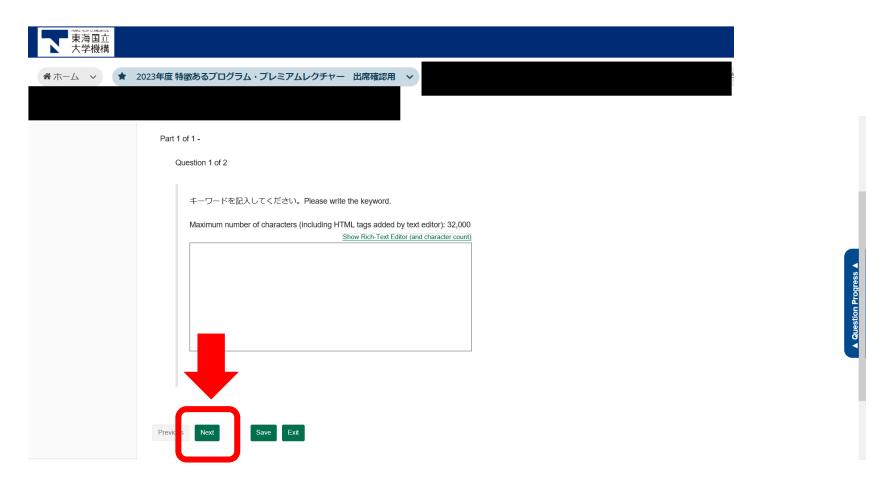

## After answering all the questions, click "Submit for Grading".

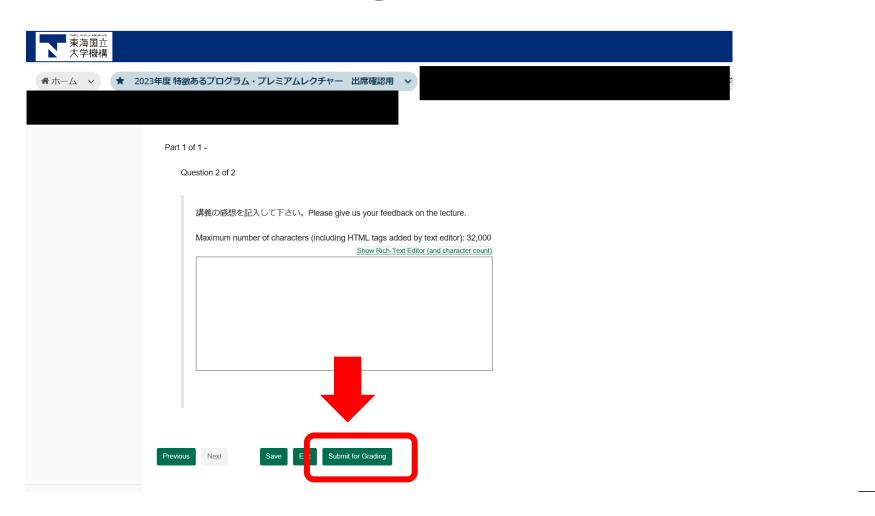

### Click "Submit for Grading" if you want to submit.

#### **Assessment Submission Warning**

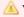

You are about to submit this assessment for grading.

Click Submit for Grading if you really want to submit for grading.

Otherwise, click **Previous** to return to the previous screen.

**Course Name** 2020特徴あるプログラム・プレミアムレクチャー(TOKUPURO・Premium Lecture)

Creator 早津 未希

Assessment Title 9/10 ニューロサイエンスコース Neuroscience Cource

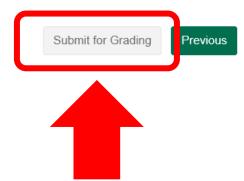

## Submitted test can be confirmed from "Submitted Assessments" of "Tests & Quizzes"

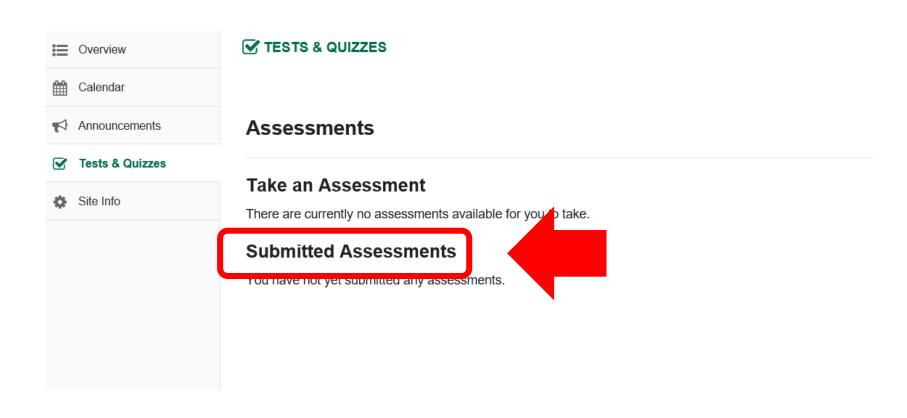